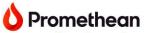

## **Professional Development**

# **Promethean Web Apps**

### Getting started:

- 1. Go to one.prometheanworld.com
- 2. Sign into your Promethean account with your Google, Microsoft, or other email.
- 3. Access the Promethean Web Apps by going to in the upper left corner of the browser window.

#### **Annotate**

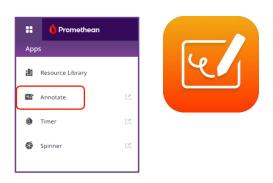

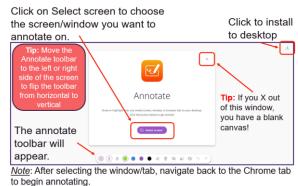

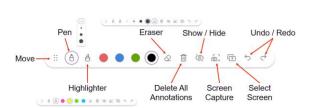

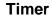

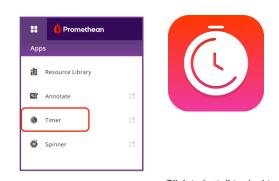

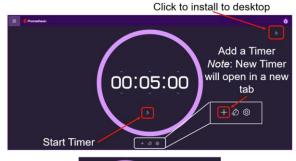

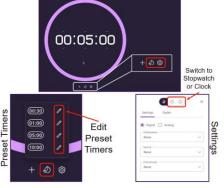

# **Spinner**

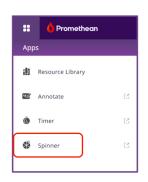

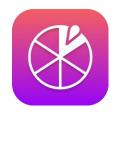

Click to install to desktop

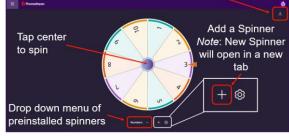

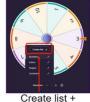

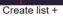

- 1. Title your Spinner
- 2. Begin entering items
- Copy and paste from a list
- Type each item and hit Enter to go to the next item
- 3. Click Done

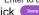

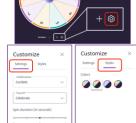